# 通過EDI在Windows中為Cisco Jabber配置企業組

### 目錄

簡介 必要條件 需求 採用元件 設定 組態 驗證 疑難排解 相關資訊

# 簡介

本檔案介紹透過Windows中適用於Cisco Jabber的Cisco增強型裝置介面(EDI)進行的企業群組組態  $\sim$ 

# 必要條件

需求

思科建議您瞭解以下主題:

- Cisco Call Manager
- Active Directory

### 採用元件

本文中的資訊係根據以下軟體和硬體版本:

- Windows 11.x及以上版本的Jabber
- 即時消息和線上狀態11.x
- 思科通訊管理員(CUCM)11.x
- MS Active Directory

本文中的資訊是根據特定實驗室環境內的裝置所建立。文中使用到的所有裝置皆從已清除(預設 )的組態來啟動。如果您的網路正在作用,請確保您已瞭解任何指令可能造成的影響。

### 設定

當前CUCM 11.0.1僅支援使用Microsoft Active Directory(MS AD)的目錄組。 Microsoft Active Directory輕型目錄服務(ADLDS)或其他公司目錄不支援此功能。

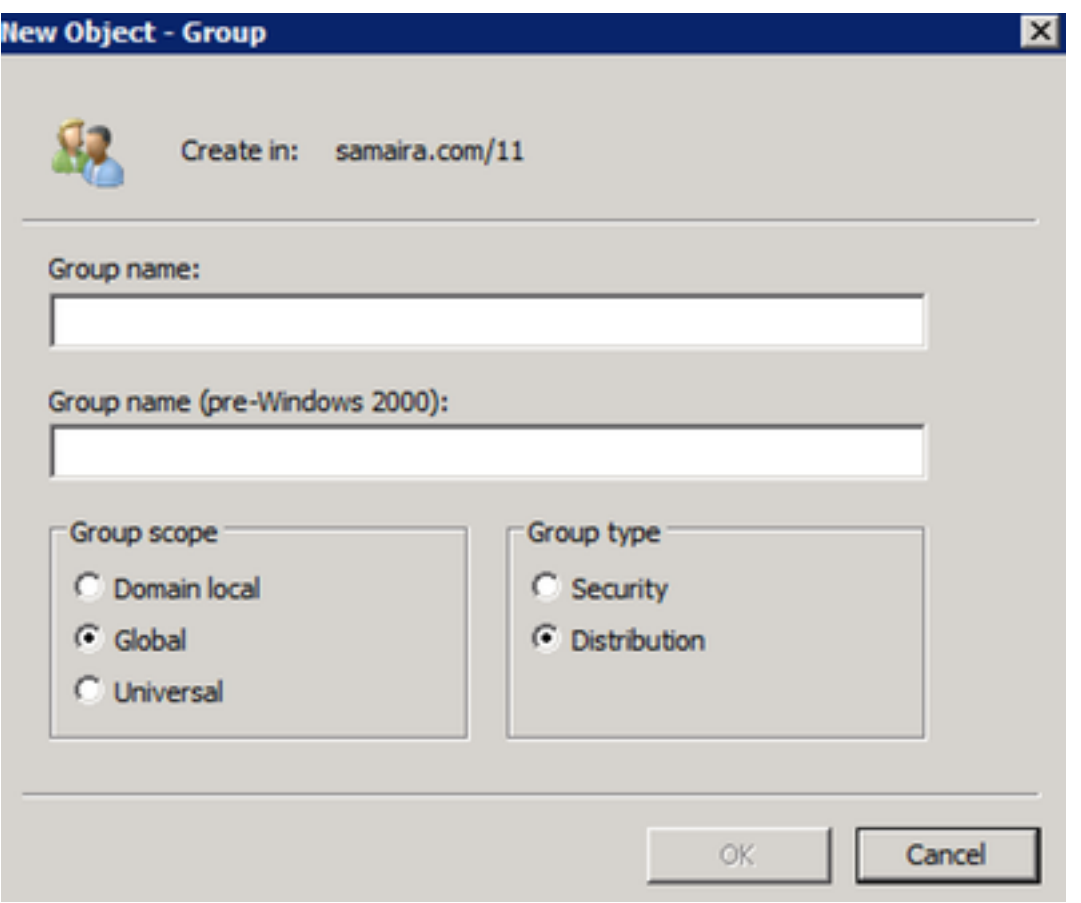

建立AD組時,將顯示兩種型別的選項:安全性和通訊組,如前圖所示。當前不支援安全組的同步 ,因此僅支援通訊組。

#### 組態

步驟1.啟用企業組。

在CUCM Admin頁面上,導航至System>Enterprise Parameter。

在「使用者管理」部分下,搜尋Cisco IM and Presence上的Directory Group Operations並選擇 Enabled

(可選)從Synching Mode for Enterprise Groups下拉選單中,選擇以下選項之一:

- 無 如果選擇此選項,思科集群間同步代理服務不會同步 企業組和IM和線上狀態服務群集之間的組成員身份記錄。
- 差異同步 這是預設選項。如果選擇此選項,則在同步遠端IM和線上狀態服務群集中的所有企 業組和組成員記錄之後,後續同步僅同步自上次同步以來更新的記錄。
- 完全同步 如果選擇此選項,則在同步遠端IM and Presence Service群集中的所有企業組和 組成員記錄之後,將在每次後續同步期間同步所有記錄。<br>Ilser Management Parameters

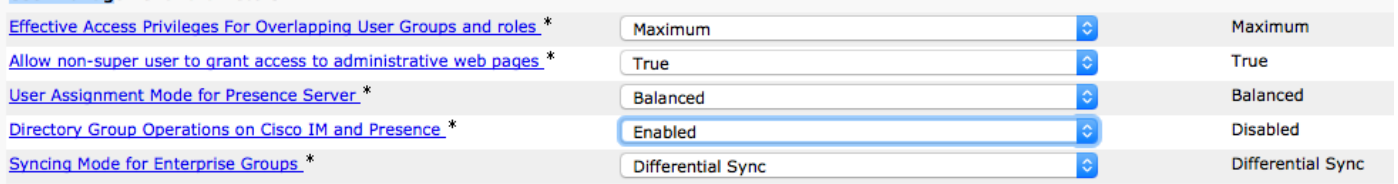

步驟2.在輕量型目錄訪問協定(LDAP)目錄配置部分,確保為使用者和組啟用了同步。

導航到CUCM Admin LDAP> LDAP Directory,然後選擇目錄配置。

在「Synchronize」下,選擇Users and Groups,如下圖所示:

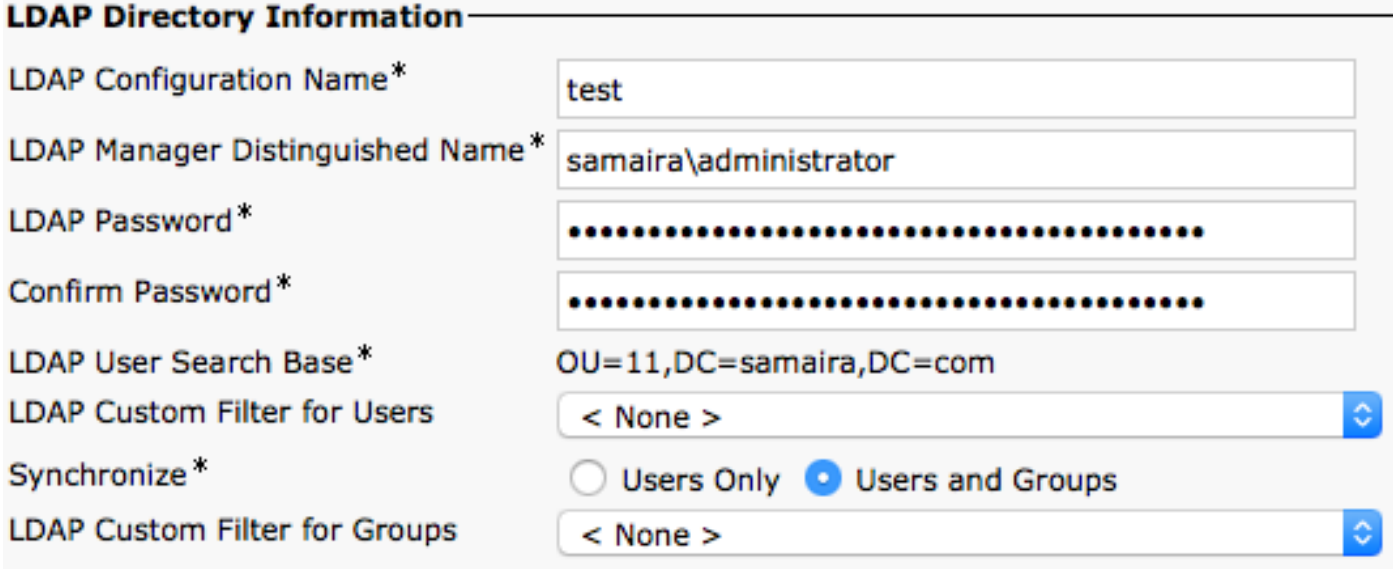

步驟3.根據配置LDAP目錄同步的方式,您可以按一下Perform Full Sync,建立的目錄組在以下幾處 列出: cucm admin \ user management\ user settings\ user group\

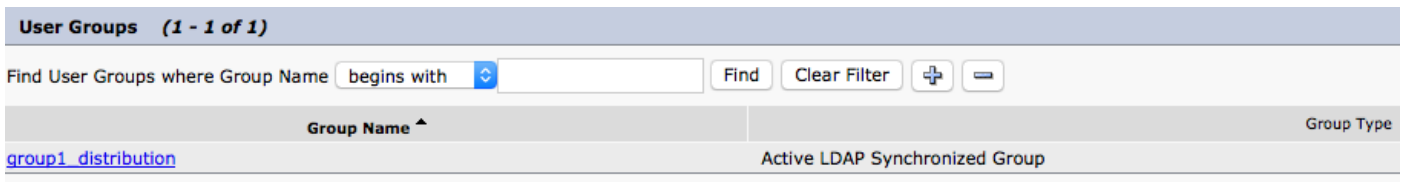

在當前示例中,在LDAP目錄中僅建立一個使用者組。

步驟4.按一下步驟3中列出的組名時,可以看到該組的終端使用者。

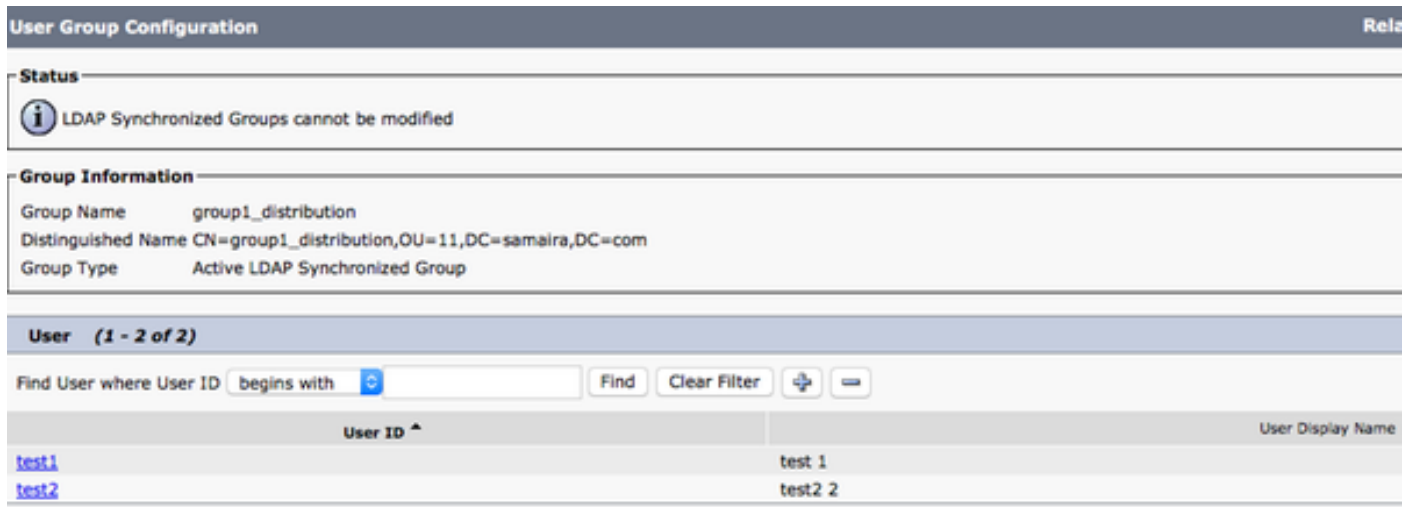

步驟5.從Jabber的角度來看,您有兩個選擇。如果您使用EDI聯絡人解析,則此處在windows版 iabber下需要的所有內容都是導航到**設定>檔案>新建>目錄組。** 

在jabber連線到LDAP時搜尋目錄組。它能夠查詢LDAP並為您提供搜尋結果。如果使用者資料服務

#### (UDS)終端使用者需要知道目錄組的完整名稱,如下圖所示:

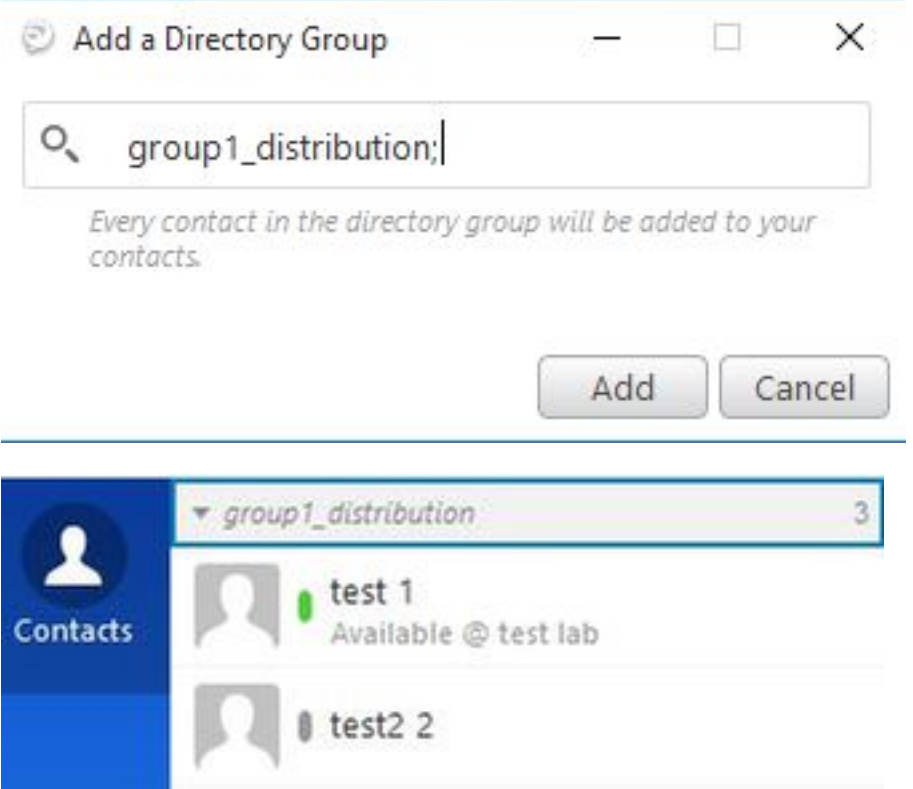

步驟6.如果您必須在已新增的目錄組中新增新使用者,請執行以下步驟:

- 1. 在AD通訊組中添加用戶。
- 確保在CUCM使用者組部分中更新此項,因為此操作可以通過LDAP目錄頁面中定義的LDAP同 2. 步週期完成。

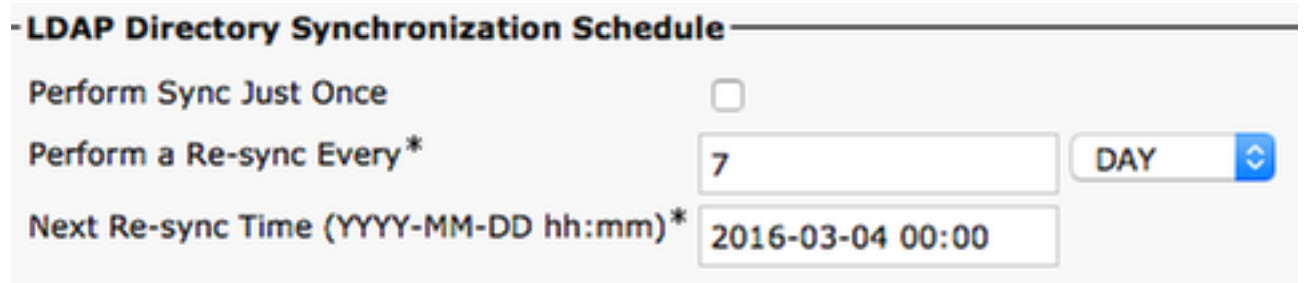

3. 或者管理員按一下**立即執行完全同步。**完成更新後,終端使用者會自動在jabber(在 windows中)中彈出,無需重新啟動jabber(在windows中),因為從jabber的角度來看,更 新是動態的。但是,CUCM到LDAP的同步必須在彈出新使用者之前完成(這是一種經過測試 的方法)。

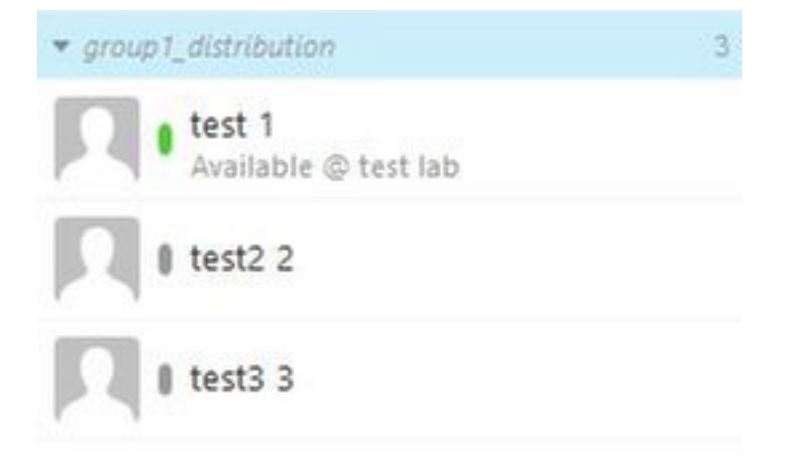

如圖test3 3帳戶所示,是在已匯入的group1\_distribution組中新增的新條目。

## 驗證

目前沒有適用於此組態的驗證程序。

### 疑難排解

目前尚無適用於此組態的具體疑難排解資訊。

# 相關資訊

- [企業組CUCM 11.x指南](/content/en/us/td/docs/voice_ip_comm/cucm/admin/11_0_1/featureConfig/CUCM_BK_FE5123E0_00_cucm-feature-configuration-guide_1101/enterprise_groups.pdf)
- [技術支援與文件 Cisco Systems](http://www.cisco.com/c/zh_tw/support/index.html)